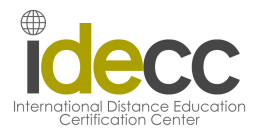

## **Distance Education Certification Program**

If you are applying for your first course delivery method, you will need the following documents, which you will find in this PDF Portfolio:

- 1. Secondary Provider Application for Initial Course Submission
- 2. Instructor Qualifications form  $-$  to be filled out annually by instructor of record

If you do not have a provider profile within the ARELLO-IDECC Course Management System (CMS), please contact the Director of Distance Education by email at [info@idecc.org or](mailto:info@idecc.org) by phone at 312-300-4800.

Once your forms are completed, please proceed with the following steps:

- 1. Sign into your Provider Profile here:<https://cms.arello.org>
- 2. Click the "New Submission" button at the top right to begin a new submission.
- 3. Read the attestation page and verify and click "I Agree" that you have read this page.
- 4. Select "New Submission", then indicate your provider type, certification type, submission contacts, and industry type(s).
- 5. Lookup and add the primary provider courses you wish to certify. If you need to add new CDEI™ instructor, you can do that here.
- 6. Review course information for submission.
- 7. Payment selection check/Invoice or credit card.

After you have completed this submission process, you will be directed to the Course submission Page. At this time, you can upload all the necessary documents for the review and start any discussions through the discussion thread. If you have any questions, please use this discussion thread and a response will be given promptly. A Reviewer will be assigned to your course within 7 days of your submission date.

Thank you for your interest in IDECC<sup>®</sup> Certification